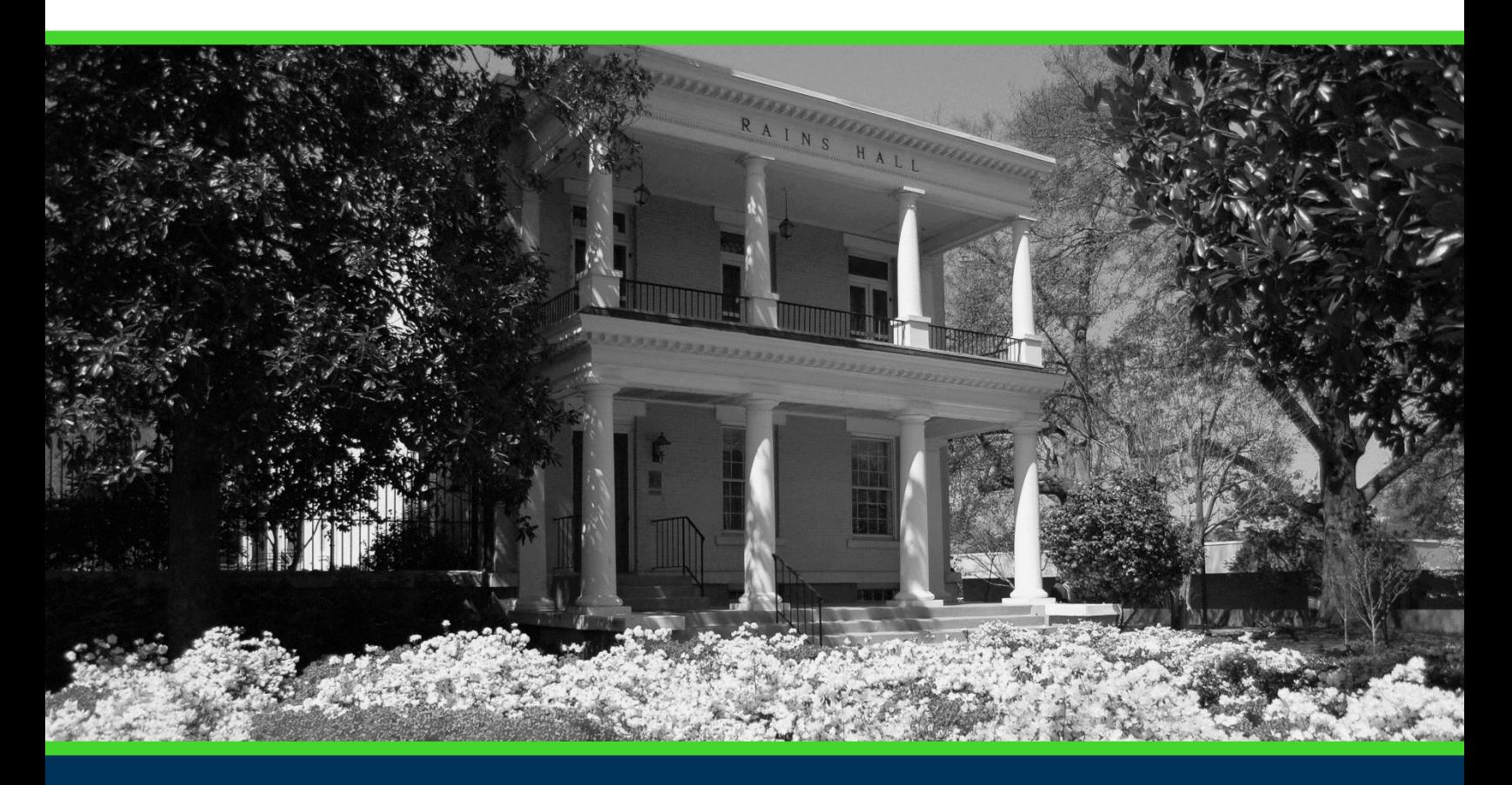

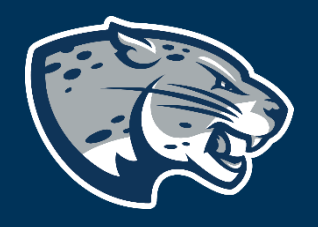

## OFFICE OF THE REGISTRAR USER INSTRUCTIONS

### **TABLE OF CONTENTS**

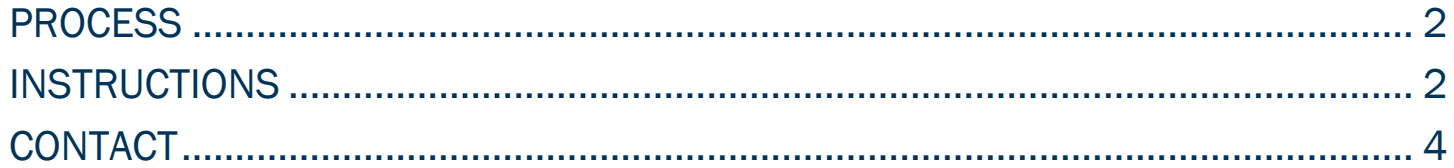

### <span id="page-2-0"></span>PROCESS

The Office of the Registrar is responsible for end of term processing for the University. All faculty should submit grades on or before the published deadline each term. The Registrar's Office processes all final grades. Faculty must provide justification for giving students incomplete (I) grades.

#### RESPONSIBILITIES

*For Primary Faculty*

Primary faculty are responsible for adding a justification for each incomplete grade a student requests. To extend the incomplete, you must complete a grade change. Leave the grade blank in Faculty Grade Entry. If you complete the justification prior to entering grades, you will see the "I" grade on your roster.

Link to policy: <https://www.augusta.edu/services/legal/policyinfo/policy/incomplete-grade-policy.pdf>

#### *For Registrar's Office*

Once a justification for incomplete grade is submitted, our office will update the student information system with the "I" grade.

### <span id="page-2-1"></span>INSTRUCTIONS

- 1. Log into [https://pounce.augusta.edu.](https://pounce.augusta.edu/)
- 2. Select "Faculty and Advisors" from the top of the page.

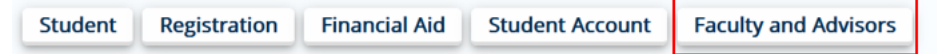

3. Select "Faculty and Advisors Dashboard".

**Faculty and Advisors** 

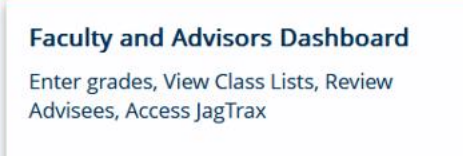

4. Select the "Justification for Incomplete Grade" link.

**Faculty Advisor Student Records** Faculty **Assignment History Attendance Verification Class List** Instructors can view course assignments. Verify student attendance in your assigned View Pictorial class list for your assigned courses. courses. **Class Schedule Faculty Detail Schedule Final Grades** Search courses by term. View number of students enrolled, room Enter final grades with Faculty Grade Entry. assignment, dates and times. Will open in another window **Office Hours Syllabus Information** Week at a Glance Enter syllabus information for your assigned Enter office hours by course. View your course schedule for the week course Faculty Workflow **Grade Change** Justification for Incomplete Grade **Withdrawal Form** Make a grade change using the grade change Submit a justification for incomplete grade for Link to the withdrawal form on the Registrar's workflow. any student you have approved to receive an Website. incomplete grade. Incomplete grades must be

graded by the next term (including Summer,

except for DCG and MCG).

1. Select a term.

#### Justification for Incomplete Grade

Select a Term:  $\overline{\phantom{a}}$ 

2. Select a CRN.

#### **Iustification for Incomplete Grade**

**Select a Term:**  $\boxed{202402 \cdot$  Spring 2024  $\rightarrow$ 

Select a CRN:

3. Select the row with the student's name.

#### Justification for Incomplete Grade

**Select a Term:**  $\boxed{202402 \cdot$  Spring 2024  $\rightarrow$ 

Select a CRN: BIOL 1101 C: Fundamentals of Biology, 29584 v

#### **Course Information**

Term: Spring 2024 **CRN: 29584** Course: BIOL 1101 C **Course Title: Fundamentals of Biology** Primary Instructor: Hink, Shannon R.

#### **Class Roster**

This table displays the list of students for the selected course that you may write a detailed justification for an incomplete grade.

Please click a student name from the list below to justify the incomplete grade.

**Student Name** Justification

#### 4. Enter a non-academic justification for the incomplete grade. Justification for Incomplete Grade

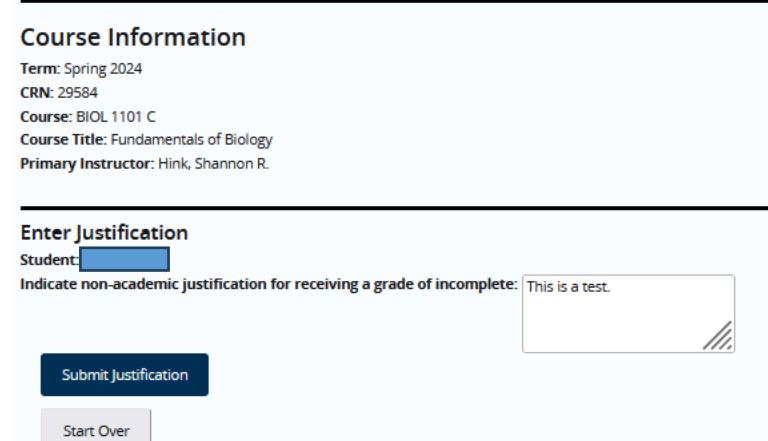

- 7. Click "Submit Justification".
- 8. Once justification is submitted correctly, you will see the screen below.

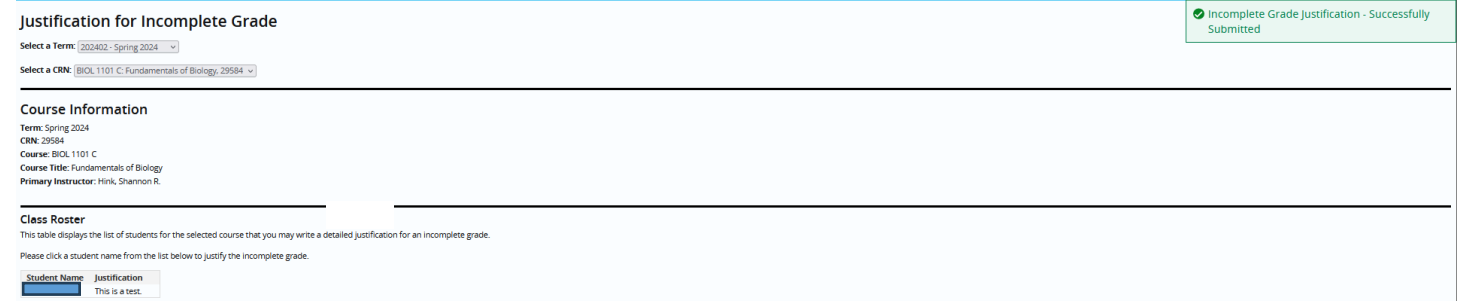

<span id="page-4-0"></span>11. Once submitted an "I" grade will be entered by our office.

### CONTACT

If you have any additional questions, please contact our office at records@augusta.edu.